## LOCATOR TICKET MANAGEMENT

# BASIC

NOV. 2015

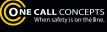

## TABLE OF CONTENTS

| Introduction, Logging In      |           |
|-------------------------------|-----------|
| Ticket Management Page        |           |
| Viewing a Ticket              | pg. 9-11  |
| Map Tickets                   | pg. 12    |
| Administration Menu           | pg. 13    |
| Administer iSite Users        | pg. 14    |
| Creating a New User           |           |
| Edit Locator                  | pg. 17-18 |
| Administer Quick Notes        | pg. 19    |
| Administer Auto-Assignments   |           |
| Administer/Find Notifications |           |
| Reports Menu                  |           |

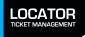

## LTM INTRODUCTION AND LOGGING IN

Locator Ticket Management (LTM) is a completely web-based tool that provides an online portal for locators to manage all of their tickets, for any state, with a single log-in. This manual will provide you with a guide for using the many functions available in Locator Ticket Management.

To access Locator Ticket Management you will need to log in to iSite, One Call Concept's single-stop web portal. If you do not have a login and password go to http://sandbox.occinc.com/isite/ and click the **NEED TO REGISTER?** button located below the login and password fields. If you have forgotten your login information, you can also click the **FORGOT YOUR PASSWORD?** link, also located below the login and password fields. Once you enter your password and login and hit return, you'll be logged in to iSite.

|       | LOGGING IN                                                                                                    |
|-------|----------------------------------------------------------------------------------------------------|
| (ISIT | ISITE IS READY TO HELP<br>LOGIN TO BEGIN<br>USERNAME<br>PASSWORD<br>LOGIN                                                                                                    |
|       | You have arrived at the ITIC login on the new<br>iSite Portal. Use your existing ITIC login and<br>password to access the iSite portal. iSite<br>allows you to access the current version of<br>ITIC or the new and improved version we call<br>NextGen.                                                                                                    |
|       | Once you use your existing ITIC login to<br>access the iSite portal, you will see a button<br>for both ITIC and NextGen on the left hand<br>side of the page. We think you'll like the new<br>workflow and features we have built into<br>NextGen and hope you'll give it a try the next<br>time you enter your locate requests. Thanks<br>for using ITIC. If you have any problems or<br>questions, please email us at<br>moitic@occinc.com. |
|       | FORGET YOUR PASSWORD?<br>NEED TO REGISTER?                                                                                                    |
|       | Search and Status                                                                                                    |

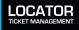

## LTM INTRODUCTION AND LOGGING IN - CONTINUED

Once logged in to iSite click the **LOCATOR TICKET MANAGEMENT** button in the upper-left corner of the page. This will bring you to the Ticket Management page.

| ©n∝<br>NextGen® |                                                                                                    |     |
|-----------------|----------------------------------------------------------------------------------------------------|-----|
|                 | www.GopherStateOneCall.                                                                                        | org |
| MESSAGES        |                                                                                                    | Cha |
| LOGOUT          | PLEASE MAKE YOUR SELECTION           XX         MD                                                             |     |
|                 | OCALLER INFORMATION                                                                                            | _   |
|                 | PROFILE INFORMATION Creating a profile before filing tickets will be very helpful and is strongly recommended. |     |
|                 | ONSITE NAME                                                                                                    |     |
|                 | ONSITE PHONE                                                                                                   |     |
|                 | PURPOSE OF<br>EXCAVATION                                                                                       |     |
|                 | TYPE OF EQUIPMENT                                                                                              |     |

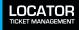

**ISITE MAIN MENU** 

## TICKET MANAGEMENT PAGE

The Ticket Management Page is the main interface for Locator Ticket Management. Let's take a look at the different functions available to you.

| Clicking<br>you to t                                                                                              | ain<br>Button) =<br>this button will bring<br>he Locator Ticket<br>ement Administration  | Contact (Button)<br>Will display a page with<br>contact information for<br>the call center.    | <ul> <li>Help (Button)</li> <li>Will display a page<br/>with links to training<br/>materials.</li> </ul> |
|----------------------------------------------------------------------------------------------------|------------------------------------------------------------------------------------------|------------------------------------------------------------------------------------------------|----------------------------------------------------------------------------------------------------|
| TICKET MANAGEMENT PAGE                                                                                            |                                                                                          |                                                                                                |                                                                                                    |
| LOCATOR<br>TICKET MANAGEMENT                                                                                      | Management Menu fields allow you to<br>v down the list of tickets<br>ed by your company. | When safety is on the                                                                          | ISITE Home Contact Help                                                                                  |
|                                                                                                    | sa by your company.                                                                      |                                                                                                | You have 1 unviewed emergency ticket<br>iSite User: occls-dwalters                                       |
| Map Tickets Print Tickets                                                                                         |                                                                                          |                                                                                                |                                                                                                    |
| Change Current Display<br>Ticket Set<br>District Co<br>Refine Sea<br>Date Rece                                    | det All Districts                                                                        | uction                                                                                         | Show Tickets                                                                                             |
| <b>Print Tickets (Button</b> )<br>Clicking this button will<br>all currently displayed<br>in a print-ready format | l show<br>tickets<br>:.<br>Clicking th<br>all current                                    | ewed Clicking this button<br>a flashing red you to the Reports<br>nder the iSite<br>the notice | will bring                                                                                               |

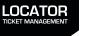

## TICKET MANAGEMENT PAGE

On the Ticket Management screen you can display a list of tickets sent to your company that are currently in the system. You can sort them in a variety of different ways. Let's look at how you can do that now.

| LOCATOR                                                               |                               |                   |                                                                                                    |            |                                   | ON                                                                                          | E CALL CONCEPTS                                                                                                    | ISITE Home                                  | Contact        | He  |
|-----------------------------------------------------------------------|-------------------------------|-------------------|----------------------------------------------------------------------------------------------------|------------|-----------------------------------|---------------------------------------------------------------------------------------------|----------------------------------------------------------------------------------------------------|---------------------------------------------|----------------|-----|
| TICKET MANAGEMENT                                                     |                               |                   |                                                                                                    |            |                                   |                                                                                             | When safety is an the line.                                                                                              | Admin                                       | Reports        | Ch  |
|                                                                       |                               |                   |                                                                                                    |            |                                   |                                                                                             | You                                                                                                    | have 1 unview                               | te User: occls |     |
| 1                                                                     | _                             |                   |                                                                                                    |            |                                   |                                                                                             |                                                                                                    |                                             |                |     |
| Map Tickets Print T                                                   | ïckets                        |                   |                                                                                                    |            |                                   |                                                                                             |                                                                                                    |                                             |                |     |
| Change Current Dis                                                    | splay                         |                   |                                                                                                    |            |                                   |                                                                                             |                                                                                                    |                                             |                |     |
|                                                                       | Ticket Set:<br>District Code: | -                 | All Tickets in Production                                                                                       | 1          |                                   |                                                                                             |                                                                                                    |                                             |                |     |
|                                                                       | Refine Search:                |                   | Select Field                                                                                                    | <u> </u>   |                                   |                                                                                             | + 🥭                                                                                                    |                                             |                |     |
|                                                                       | Date Received Betw            | een: 1            | 1/16/2015                                                                                                    | a          | nd 11/23/20                       | 015                                                                                         | Sh                                                                                                    | ow Tickets                                  |                |     |
|                                                                       |                               |                   |                                                                                                    |            |                                   |                                                                                             |                                                                                                    |                                             |                |     |
|                                                                       |                               | The Manual        | ed o                                                                                                    |            | 0                                 | 0                                                                                           | Co Multiple                                                                                                    |                                             |                |     |
|                                                                       | Emergeno                      | w View<br>Emerger | The second second second second second second second second second second second second second second second se | Meeting    | Past<br>Due                       | Locked                                                                                      | Auto-<br>Assignments                                                                                                    |                                             |                |     |
| Select Tick                                                           |                               |                   | e ticket set<br>m the optic                                                                                     |            |                                   |                                                                                             |                                                                                                    | •                                           | ement          |     |
|                                                                       |                               |                   |                                                                                                    |            | able in t                         | he dro                                                                                      | p-down bo                                                                                                    | JX.                                         | ement          |     |
| CKET MANAGEME                                                         |                               |                   |                                                                                                    |            | able in t                         | he dro                                                                                      |                                                                                                    | JX.                                         | ement          | 6   |
|                                                                       |                               |                   |                                                                                                    |            | able in t<br>Al<br>Ca             | he dro                                                                                      | p-down bo<br>s in Produc                                                                                                 | JX.                                         | ement          | 1   |
| CKET MANAGEME                                                         |                               |                   |                                                                                                    |            | able in t<br>Al<br>Ca<br>Op       | I Tickets<br>ancelled<br>pen Emo                                                            | p-down bo<br>s in Produc<br>I Tickets<br>ergencies<br>kets                                                               | ox.                                         | ement          |     |
|                                                                       |                               |                   |                                                                                                    |            | able in t<br>Al<br>Ca<br>Op<br>Op | I Tickets<br>ancelled<br>pen Emo<br>pen Tick                                                | p-down bo<br>in Produc<br>I Tickets<br>ergencies<br>kets<br>kets Due To                                                  | oday                                        |                | 1   |
|                                                                       |                               |                   |                                                                                                    |            | able in t                         | I Tickets<br>ancelled<br>pen Eme<br>pen Tick<br>pen Tick                                    | p-down bo<br>s in Produc<br>I Tickets<br>ergencies<br>kets<br>kets Due To<br>kets Due wi                                 | otay<br>otain 2 Busi                        |                | 5   |
| CKET MANAGEMEN<br>LOCATOR<br>TEXET MANAGEMENT<br>Map Tickets Print T  | ENT PAGE                      |                   |                                                                                                    |            | able in t                         | I Tickets<br>ancelled<br>pen Emo<br>pen Tick<br>pen Tick<br>pen Tick<br>pen Tick            | p-down bo<br>in Produc<br>I Tickets<br>ergencies<br>kets<br>kets Due To                                                  | otay<br>Statusing                           |                | s s |
| CKET MANAGEMEN<br>LOCATOR<br>TICKET MANAGEMENT<br>Map Tickets Print T | ENT PAGE                      | reen fro          |                                                                                                    | ons availa | able in t                         | I Tickets<br>ancelled<br>pen Emo<br>pen Tick<br>pen Tick<br>pen Tick<br>pen Tick            | p-down bo<br>s in Produc<br>I Tickets<br>ergencies<br>kets<br>kets Due To<br>kets Due wi<br>vailable for                 | otay<br>Statusing                           |                | 5   |
| CKET MANAGEMEN<br>LOCATOR<br>TICKET MANAGEMENT                        | Int PAGE                      | reen fro          | All Tickets in Production                                                                                       | ons availa | able in t                         | I Tickets<br>ancelled<br>pen Emo<br>pen Tick<br>pen Tick<br>pen Tick<br>pen Tick            | p-down bo<br>in Produc<br>Tickets<br>ergencies<br>kets<br>kets Due To<br>kets Due wi<br>vailable for<br>ithout Resp      | otay<br>Statusing                           |                | 5   |
| CKET MANAGEME<br>LOCATOR<br>TICKET MANAGEMENT                         | Int PAGE                      | reen fro          | All Tickets in Production<br>All Districts<br>Select Field                                                      | ons availa | able in t                         | I Tickets<br>ancelled<br>pen Emo<br>pen Tick<br>pen Tick<br>pen Tick<br>ckets av<br>ckets w | p-down bo<br>s in Produc<br>I Tickets<br>ergencies<br>kets<br>kets Due To<br>kets Due wi<br>vailable for<br>ithout Resp  | oday<br>ithin 2 Busi<br>Statusing<br>ponses |                | s s |
| CKET MANAGEMEN<br>LOCATOR<br>TICKET MANAGEMENT<br>Map Tickets Print T | Int PAGE                      | reen fro          | All Tickets in Production                                                                                       | ons availa | able in t                         | I Tickets<br>ancelled<br>pen Emo<br>pen Tick<br>pen Tick<br>pen Tick<br>ckets av<br>ckets w | p-down bo<br>s in Produc<br>I Tickets<br>ergencies<br>kets<br>kets Due To<br>kets Due wi<br>vailable for<br>ithout Resp  | otay<br>Statusing                           |                | s s |
|                                                                       | Int PAGE                      | reen fro          | All Tickets in Production<br>All Districts<br>Select Field                                                      | ons availa | able in t                         | I Tickets<br>ancelled<br>pen Emo<br>pen Tick<br>pen Tick<br>pen Tick<br>ckets av<br>ckets w | p-down bo<br>s in Produce<br>I Tickets<br>ergencies<br>kets<br>kets Due To<br>kets Due wi<br>vailable for<br>ithout Resp | oday<br>ithin 2 Busi<br>Statusing<br>ponses |                | s   |
| CKET MANAGEMEN<br>LOCATOR<br>TEXET MANAGEMENT<br>Map Tickets Print T  | Int PAGE                      | reen fro          | All Tickets in Production<br>All Districts<br>Select Field<br>1/16/2015                                         | ons availa | able in t                         | I Tickets<br>ancelled<br>pen Emo<br>pen Tick<br>pen Tick<br>pen Tick<br>ckets av<br>ckets w | p-down bo<br>s in Produc<br>I Tickets<br>ergencies<br>kets<br>kets Due To<br>kets Due wi<br>vailable for<br>ithout Resp  | oday<br>ithin 2 Busi<br>Statusing<br>ponses |                | 5   |

LOCATOR TICKET MANAGEMENT

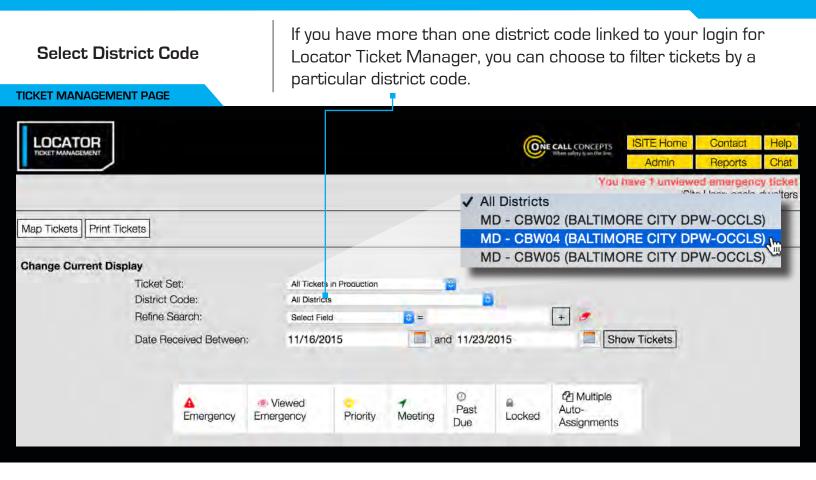

**Refine Search (Optional)** 

This optional step lets you refine your ticket search based on a variety of parameters.

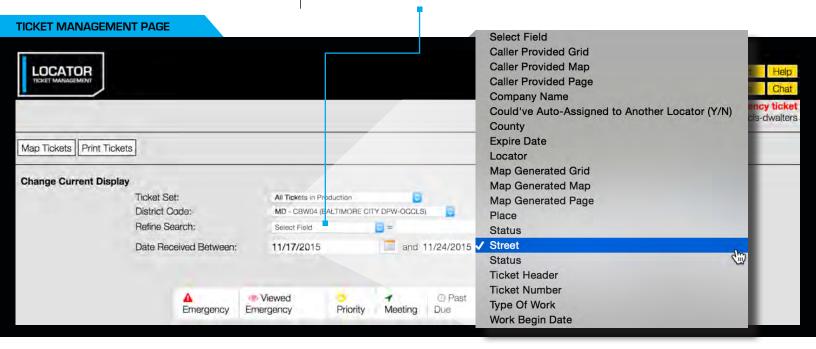

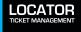

|                       | Click the + -<br>button to refine<br>search by addi<br>criteria. | -    |                                    |                      | b<br>a      | lick the<br>utton to<br>Il Refine<br>riteria. | clear       |                                              |                         |                    |           |
|-----------------------|------------------------------------------------------------------|------|------------------------------------|----------------------|-------------|-----------------------------------------------|-------------|----------------------------------------------|-------------------------|--------------------|-----------|
|                       |                                                                  |      |                                    |                      |             |                                               |             | General Concepts<br>When subiry 8 on The Tan | ISITE Home<br>Admin     | Contact<br>Reports | Help      |
|                       |                                                                  |      |                                    | _                    |             |                                               |             | You                                          | i have 1 unview<br>iSit |                    | cy ticket |
| Map Tickets Print Tic | kets                                                             |      |                                    |                      |             |                                               |             |                                              |                         |                    |           |
| Change Current Disp   |                                                                  |      |                                    |                      |             |                                               |             |                                              |                         |                    |           |
|                       | Ticket Set:<br>District Code:                                    |      | All Tickets in Pr<br>MD - CBW04 (f |                      | Y DPW-OCCLS | )                                             |             |                                              |                         |                    |           |
|                       | Refine Search:                                                   |      | Street                             |                      | = york      |                                               | +           | <b>.</b>                                     |                         |                    |           |
|                       |                                                                  |      | County                             |                      | a = baltim  | ore                                           | +           | -                                            |                         |                    |           |
|                       | Date Received Betwe                                              | een: | 11/17/2015                         |                      | and         | 11/24/2015                                    |             | Show Tickets                                 |                         |                    |           |
|                       |                                                                  |      |                                    |                      |             |                                               |             |                                              |                         |                    |           |
|                       | A<br>Emergen                                                     |      | ewed<br>gency                      | <b>O</b><br>Priority | ✓ Meeting   | <ul> <li>Past</li> <li>Due</li> </ul>         | A<br>Locked | C Multiple Auto-<br>Assignments              |                         |                    |           |

## Refine Date Range

Refine your date range to what you'd prefer – simply select the start and end dates you'd like to search for tickets within.

|                           |                         |                 |                     |                   |            |            |        | When taking a on the line | ISITE Home<br>Admin | Contact<br>Reports | Help     |
|---------------------------|-------------------------|-----------------|---------------------|-------------------|------------|------------|--------|---------------------------|---------------------|--------------------|----------|
|                           |                         |                 |                     |                   |            |            |        | You                       | have 1 unview       |                    | y licket |
| Map Tickets Print Tickets | ]                       |                 |                     |                   |            |            |        |                           |                     |                    |          |
| Change Current Display    | Ticket Se               | ət:             | All Tickets i       | n Production      |            |            |        |                           |                     |                    |          |
|                           | District C<br>Refine Se |                 | MD - CBW0<br>Street | 04 (BALTIMORE CIT | E = york   | ) 📴        | +      | 8                         |                     |                    |          |
|                           |                         |                 | County              |                   | a = baltim | ore        | +      | -                         |                     |                    |          |
|                           | Date Rec                | ceived Between: | 11/18/20            | 15                | and and    | 11/18/2015 |        | Show Tickets              |                     |                    |          |
|                           |                         | <b>A</b>        | 💌 Viewed            | 0                 | 1          | @ Past     | 8      | 쉽 Multiple Auto-          |                     |                    |          |
|                           |                         | Emergency       | Emergency           | Priority          | Meeting    | Due        | Locked | Assignments               |                     |                    |          |

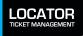

Show Tickets

Clicking on **"SHOW TICKETS"** will generate a list of tickets based on the parameters you've specified in the previous fields.

| Map Tickets       Print Tickets         Map Tickets       Print Tickets         Change Current Display       Ticket is i Production       It Ticket is i Production       It Ticket is i Production         Date Received Between:       11/18/2015       It 1/18/2015       It 1/18/2015       It 1/18/2015         Date Received Between:       11/18/2015       It 1/18/2015       It 1/18/2015       It is singer in the singer in the singer in the singer in the singer in the singer in the singer in the singer in the singer in the singer interest in the singer interest in the singer interest in the singer interest in the singer interest interest in the singer interest interest inte                                                                                                    |                 | DR            |                |          |       |                                                                                                    |               |                                                                                                    |                                                                                                    | ONE CALL     | CONCEPTS<br>driv 5 an Ora line | ISITE Home      | Contact<br>Reports |      |
|----------------------------------------------------------------------------------------------------|-----------------|---------------|----------------|----------|-------|----------------------------------------------------------------------------------------------------|---------------|----------------------------------------------------------------------------------------------------|----------------------------------------------------------------------------------------------------|--------------|--------------------------------|-----------------|--------------------|------|
| Shange Current Display         Toket Set:       All Takets in Production         District Code:       MD - 05W04 (BALTINORE CITY DPW-OCCLS)         Refine Search:       Street         Date Received Between:       11/18/2015         Date Received Between:       11/18/2015         Date Received Between:       11/18/2015         Sticket records found                                                                                                    |                 |               |                |          |       |                                                                                                    |               |                                                                                                    |                                                                                                    |              | (Yau h                         | tave 1 unvitave | d emergen          | ncy) |
| Ticket Set:<br>District Code:<br>Refine Search:<br>Date Received Between:<br>11/18/2015<br>Totket Sourd:<br>Date Received Between:<br>11/18/2015<br>Totket Sourd:<br>Ticket S for District MD - CBW04<br>Titlargency<br>Ticket S for District MD - CBW04<br>Titlargency<br>Ticket S for District MD - CBW04<br>Titlargency<br>Ticket S for District MD - CBW04<br>Titlargency<br>Ticket S for District MD - CBW04<br>Titlargency<br>Ticket S for District MD - CBW04<br>Titlargency<br>Titlargency<br>Titla | Map Tickets     | Print Tickets |                |          |       |                                                                                                    |               |                                                                                                    |                                                                                                    |              |                                |                 |                    |      |
| District Code:       MD - CBW04 (BALTIMORE CITY DPW-OCCLS)       Image: Street       Image: Street                                                                                                    | hange Curr      | ent Display   |                |          |       |                                                                                                    |               | -                                                                                                    |                                                                                                    |              |                                |                 |                    |      |
| Refine Starch:       Street       Image: Street       Image: Street                                                                                                    |                 |               |                |          |       | The second second | A             | the second second second second second second second second second second second second second second second se |                                                                                                    |              |                                |                 |                    |      |
| County       = baltimore         Date Received Between:       11/18/2015         Interpretent       11/18/2015         Interpretent       Interpretent         Interpretent       Interpretent                                                                                                    |                 |               |                |          |       |                                                                                                    |               |                                                                                                    |                                                                                                    | 4            |                                |                 |                    |      |
| Date Received Between:       11/18/2015       and 11/18/2015       Show Tickets         A group of the program       Image of the provided of the provided of the                                                                                                    |                 |               | ionno dearch.  |          |       |                                                                                                    |               |                                                                                                    | the second second second second second second second second second second second second second second second se |              |                                |                 |                    |      |
| Image: Approximate and the second state and the second state a                                                                                                    |                 |               |                |          |       |                                                                                                    |               | and the second second                                                                                           | (±)                                                                                                    | _            |                                |                 |                    |      |
| Emergency         Emergency         Priority         Meeting         Due         Locked         Assignments           Sticket records found           Tickets for District MD - CBW04<br>11/18/2015 to 11/18/2015 to 11/18/2015 to 11/18/2015 to 11/18/2015 to 11/18/2015 to 11/18/2015 to 11/18/2015 to 11/18/2015 to 11/18/2015 to 11/18/2015 to 11/18/2015 to 11/18/2015 to 11/18/2015 to 11/18/15 07:18         Street 1         City 1         County 1         ST 1         District 1         Loc 1         Status 1           15759592         11/18/15 07:18         11/20/15         700 YORK RD         TOWSON         BALTIMORE         MD         CBW04         46         Marked           15759592         11/18/15 07:19         11/20/15         1040 YORK RD         TOWSON         BALTIMORE         MD         CBW04         46         Marked           15760336         11/18/15 09:22         11/20/15         305 YORK ROAD TOWSON         BALTIMORE         MD         CBW04         46         Marked           15760481         11/18/15 09:39         11/20/15         305 YORK ROAD TOWSON         BALTIMORE         MD         CBW04         46         Marked                                                                                                    |                 | L             | ale neceiveu i | Derween. |       | 11/10/2013                                                                                                    | di            | 10 11/10/2013                                                                                                   |                                                                                                    |              | Rets                           |                 |                    |      |
| Tickets for District MD - CBW04         (11/18/2015 to 11/18/2015 )         # f ↓ Orig Call f ↓ Begin f ↓ Street f ↓ City f ↓ County f ↓ ST f ↓ District f ↓ Loc f ↓ Status f ↓         15759592 ♣ 11/18/15 07:18         15759592 ♣ 11/18/15 07:19       11/20/15       700 YORK RD       TOWSON       BALTIMORE       MD       CBW04       46       Marked         15759595 ♣ 11/18/15 07:19       11/20/15       1040 YORK RD       TOWSON       BALTIMORE       MD       CBW04       46       Marked         15760336       11/18/15 09:22       11/20/15       305 YORK ROAD TOWSON       BALTIMORE       MD       CBW04       46       Marked         15760481       11/18/15 09:39       11/20/15       2352 YORK ROAD MIDDLE RIVER       BALTIMORE       MD       CBW04       46       Not yet responded                                                                                                    |                 |               |                | rgency   |       |                                                                                                    |               |                                                                                                    |                                                                                                    |              | uto-                           |                 |                    |      |
| 11/18/2015 to 11/18/2015 )         # ↑↓       Orig Call ↑↓       Begin ↑↓       Street ↑↓       City ↑↓       County ↑↓       ST ↑↓       District ↑↓       Loc ↑↓       Status ↑↓         15759592 ▲ 11/18/15 07:18       11/20/15       700 YORK RD       TOWSON       BALTIMORE       MD       CBW04       46       Marked         15759595 ▲ 11/18/15 07:19       11/20/15       1040 YORK RD       TOWSON       BALTIMORE       MD       CBW04       46       Marked         15760336       11/18/15 09:22       11/20/15       305 YORK ROAD       TOWSON       BALTIMORE       MD       CBW04       46       Marked         15760481       11/18/15 09:39       11/20/15       2352 YORK ROAD MIDDLE RIVER       BALTIMORE       MD       CBW04       46       Not yet responded                                                                                                    | 5 ticket record | ds found      |                |          |       |                                                                                                    |               |                                                                                                    |                                                                                                    |              |                                |                 |                    |      |
| 15759592       11/18/15 07:18       11/20/15       700 YORK RD       TOWSON       BALTIMORE       MD       CBW04       46       Marked         15759595       11/18/15 07:19       11/20/15       1040 YORK RD       TOWSON       BALTIMORE       MD       CBW04       46       Marked         15769336       11/18/15 09:22       11/20/15       305 YORK ROAD       TOWSON       BALTIMORE       MD       CBW04       46       Marked         15760336       11/18/15 09:22       11/20/15       305 YORK ROAD       TOWSON       BALTIMORE       MD       CBW04       46       Marked         15760481       11/18/15 09:39       11/20/15       2352 YORK ROAD       MIDDLE RIVER       BALTIMORE       MD       CBW04       46       Not yet responded                                                                                                    |                 |               |                |          |       |                                                                                                    |               |                                                                                                    |                                                                                                    |              |                                |                 |                    |      |
| 15759595         11/18/15 07:19         11/20/15         1040 YORK RD         TOWSON         BALTIMORE         MD         CBW04         46         Marked           15760336         11/18/15 09:22         11/20/15         305 YORK ROAD         TOWSON         BALTIMORE         MD         CBW04         46         Marked           15760481         11/18/15 09:39         11/20/15         2352 YORK ROAD         TOWSON         BALTIMORE         MD         CBW04         46         Marked                                                                                                    |                 | #11           | Orig Call † I  | Begi     | n † I | Street † 1                                                                                                    | City † 1      | County † 1                                                                                                    | ST † L                                                                                                    | District † 1 | Loc † 1                        | Status † 1      |                    |      |
| 15760336         11/18/15 09:22         11/20/15         305 YORK ROAD         TOWSON         BALTIMORE         MD         CBW04         46         Marked           15760481         11/18/15 09:39         11/20/15         2352 YORK ROAD         MIDDLE RIVER         BALTIMORE         MD         CBW04         46         Marked                                                                                                    |                 | 15759592      | 11/18/15 07:10 | 8 11/20/ | 15    | 700 YORK RD                                                                                                    | TOWSON        | BALTIMORE                                                                                                    | MD                                                                                                    | CBW04        | 46                             | Marked          |                    |      |
| 15760481 11/18/15 09:39 11/20/15 2352 YORK ROAD MIDDLE RIVER BALTIMORE MD CBW04 46 Not yet responded                                                                                                    |                 | 15759595      | 11/18/15 07:19 | 3 11/20/ | 15    | 1040 YORK RD                                                                                                    | TOWSON        |                                                                                                    |                                                                                                    | CBW04        |                                | Marked          |                    |      |
|                                                                                                    |                 |               |                |          |       |                                                                                                    |               |                                                                                                    |                                                                                                    |              |                                |                 |                    |      |
|                                                                                                    |                 | 15760481      | 11/18/15 09:39 | 3 11/20/ | 15    | 2352 YORK ROA                                                                                                    | D MIDDLE RIVE | R BALTIMORE                                                                                                    | MD                                                                                                    | CBW04        | 46                             | Not yet respo   | nded               |      |

T.

You should see a list of tickets below the display options. If you don't, choose other parameters to search by. The list of tickets will display a variety of information including the total number of tickets matching your search parameters, the ticket number for each ticket, and the date & time when the ticket was originally filed.

**Clicking on a ticket number** will display the complete ticket information.

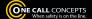

## **VIEWING A TICKET**

After clicking on a ticket number you will be presented with a page containing all available ticket information. This will also be your primary interface for updating statuses, and adding internal notes.

| Ticket List (Button)                | LOCATOR                                                            | 2                                                                                                 |                                                                               | ST:                                                         | Home Contact Helo                 |
|-------------------------------------|--------------------------------------------------------------------|---------------------------------------------------------------------------------------------------|-------------------------------------------------------------------------------|-------------------------------------------------------------|-----------------------------------|
| Click this button to return         | TEXET MANAGEMENT                                                   | a                                                                                                 |                                                                               | ONE CALL CONCEPTS                                           | min Reports Chat                  |
| to the ticket list.                 |                                                                    |                                                                                                   |                                                                               |                                                             | te User: christinw@occinc.com     |
|                                     | Ticket List                                                        |                                                                                                   |                                                                               |                                                             |                                   |
| Add Public                          |                                                                    |                                                                                                   |                                                                               |                                                             |                                   |
| Attachment (Button)                 |                                                                    |                                                                                                   | Iowa One Call                                                                 |                                                             |                                   |
| Click this button to upload a file  | Ticket No: 24193159                                                | 8                                                                                                 |                                                                               |                                                             |                                   |
| attachment to the ticket. Public    | Original Call Date: 07/11/24 1<br>Locates shall be                 | 11.58 am                                                                                          |                                                                               | COMPLIANT                                                   |                                   |
| attachments can be viewed by the    | completed no later<br>than: 07/16/24 0<br>Beginning Work           | 06:00 am                                                                                          | On:                                                                           | webusr99                                                    |                                   |
| general public.                     | Date: 07/16/24 0<br>Duration: 1 DAY                                | 06:00 am                                                                                          |                                                                               | webusr99                                                    |                                   |
|                                     | Expiration Date: 08/10/24                                          |                                                                                                   |                                                                               |                                                             |                                   |
| Add Private                         | TICKET ACTIONS                                                     |                                                                                                   |                                                                               |                                                             |                                   |
| Attachment (Button)                 | Add Public Attachment Add Private                                  | Attachment   Email Ticket                                                                         |                                                                               |                                                             |                                   |
| Click this button to upload a file  | CALLER INFORMATION                                                 |                                                                                                   |                                                                               |                                                             |                                   |
| attachment to the ticket. Private   | Caller Name: CHRISTIN                                              | WEAVER                                                                                            | Phone:                                                                        | 563-884-7768                                                |                                   |
| attachments cannot be viewed by     | Excavator Information                                              |                                                                                                   |                                                                               |                                                             |                                   |
| the general public.                 |                                                                    | DY DAVENPORT, IA 52806                                                                            | Phone:<br>Fax Phone:                                                          | 563-884-7768                                                |                                   |
|                                     | Best Time: AM: Y PN<br>Contact Email: <u>christinw@v</u>           |                                                                                                   | Dhana                                                                         |                                                             |                                   |
| Email Ticket (Button) -             | Onsite Contact:                                                    |                                                                                                   | Phone:                                                                        |                                                             |                                   |
| Click this button to send a copy    | Excavation Information Type of Work: TESTING                       |                                                                                                   |                                                                               |                                                             |                                   |
| the ticket to an email address.     | Work Being Done<br>For: OCC                                        |                                                                                                   |                                                                               |                                                             |                                   |
|                                     | Trenching: N<br>Backhoe: Y                                         | E                                                                                                 | Boring: N<br>Blasting: N                                                      | Plowing: N<br>Other: N                                      |                                   |
|                                     | Marked in White: Y                                                 |                                                                                                   |                                                                               |                                                             |                                   |
|                                     | DIG SITE LOCATION                                                  |                                                                                                   |                                                                               |                                                             |                                   |
| Members Notified                    | County: FREMONT<br>City: BENTON T<br>Work is on or along: STATE HW |                                                                                                   | City Limits:                                                                  | N                                                           |                                   |
| This section will contain a full    | At: DIKE RD<br>Township: BENTON T                                  | WP                                                                                                | Section, Qtr Section:                                                         |                                                             |                                   |
| list of the member utilities who    | FROM THE                                                           | NSTRUCTIONS: MARK 5 FT EITHER<br>INTERSECTION OF STATE HWY 2 AV<br>FT TO THE BEGINNING OF THE ROU | SIDE OF THE FLAGGED ROUTE, MARK I<br>ND DIKE RD, HEAD NORTHEAST ON IA-<br>THE | FOLLOWING THE ROUTE SE FOR<br>2 E/250 ST FOR 0.222 MI. TURN | 82 FT.<br>RIGHT FOR 0.129 MI HEAD |
| were notified by the ticket.        | Remarks:<br>Coordinates for each location:                         | FT TO THE BEGINNING OF THE NO.                                                                    | /IC.                                                                          |                                                             |                                   |
| (If your account has access to      | Polygon 1:<br>(40.6771195, -95.8215948)                            |                                                                                                   | -95.8215666 )                                                                 | (40.6770595, -95.8216117)                                   |                                   |
| multiple utility districts you can  | (40.6772171, -95.8218704)                                          | (40.6/72342,                                                                                      | -95.8218986)                                                                  | (40.6772771,+95.8218535)                                    |                                   |
| switch between them by clicking     | MEMBERS NOTIFIED                                                   | the second second                                                                                 |                                                                               |                                                             |                                   |
| on the corresponding button.)       | View                                                               | District Company Nar<br>ing TEST02 ONE CALL CO                                                    | ne Status<br>DNCEPTS TEST CODE Not yet re                                     | Status History                                              |                                   |
|                                     |                                                                    |                                                                                                   |                                                                               |                                                             |                                   |
|                                     | LOCATOR INFORMATION                                                |                                                                                                   |                                                                               |                                                             |                                   |
| Locator Information                 | Past Work Start? N Ticket Locked?                                  |                                                                                                   |                                                                               |                                                             |                                   |
|                                     | Add Public Attachment Add Private Private Attachments              | Attachment                                                                                        |                                                                               |                                                             |                                   |
| This section contains information   | None                                                               |                                                                                                   |                                                                               |                                                             |                                   |
| pertinent to locators, and will not | Public Attachments<br>None                                         |                                                                                                   |                                                                               |                                                             |                                   |
| be visible to the public.           | Status                                                             |                                                                                                   | Save, Return to Ticket L                                                      | ist and Refresh View                                        |                                   |
|                                     | Current Status: Not yet responded - E<br>Change Status:            |                                                                                                   | Save and Return to Tick                                                       | et List                                                     |                                   |
|                                     |                                                                    | ~                                                                                                 | Save and Stay on This T                                                       | Ticket                                                      |                                   |
|                                     |                                                                    |                                                                                                   |                                                                               |                                                             |                                   |

When safety is on the line.

LOCATOR TICKET MANAGEMENT TICKET VIEW

#### TICKET VIEW (CONTINUED)

#### Private Attachments

## If there are any private files attached to the ticket they will be listed here.

## Public

If there are any public files attached to the ticket they will be listed here.

#### Status

This drop-down menu allows you to update the utility response status of the ticket.

#### Notes -

This section is for miscellaneous notes. If you have created quick notes on your account they will appear here.

#### History **•**

This table contains a summary of all changes made to the ticket.

|                                                                      |                                              |                                                 | 5 FT EITHER SIDE OF T<br>TATE HWY 2 AND DIKE R<br>G OF THE ROUTE. |                |                             |                                            |                | OR 0.129 MI HEA  |
|----------------------------------------------------------------------|----------------------------------------------|-------------------------------------------------|-------------------------------------------------------------------|----------------|-----------------------------|--------------------------------------------|----------------|------------------|
| Remarks<br>Coordinates for each                                      |                                              |                                                 |                                                                   |                |                             |                                            |                |                  |
| Polygon 1:                                                           |                                              |                                                 |                                                                   |                |                             |                                            |                |                  |
| (40.6771195, -95.821)<br>(40.6772171, -95.821)                       |                                              |                                                 | (40.6771024, -95.82156<br>(40.6772342, -95.82186                  |                |                             | 40.6770595, -95.821<br>40.6772771, -95.821 |                |                  |
|                                                                      |                                              |                                                 |                                                                   |                |                             |                                            |                |                  |
| MEMBERS NOTIFIED                                                     |                                              |                                                 |                                                                   |                |                             |                                            | _              |                  |
|                                                                      |                                              |                                                 | Company Name                                                      |                | Status                      | Status Hist                                | ory            |                  |
|                                                                      | Viewing                                      | TEST02                                          | ONE CALL CONCEPTS                                                 | TEST CODE      | Not yet respond             | led                                        |                |                  |
| LOCATOR INFORMA                                                      | TION                                         |                                                 |                                                                   |                |                             |                                            |                |                  |
| Past Work Start? N Ti                                                | sket Locked? N. F                            | Past Due Time: 07                               | /16/24.06:00                                                      |                |                             |                                            |                |                  |
|                                                                      | 10                                           |                                                 |                                                                   |                |                             |                                            |                |                  |
| Add Public Attachment                                                | Add Private Attac                            | mment                                           |                                                                   |                |                             |                                            |                |                  |
| Private Attachments<br>None                                          |                                              |                                                 |                                                                   |                |                             |                                            |                |                  |
| Public Attachments                                                   |                                              |                                                 |                                                                   |                |                             |                                            |                |                  |
| None                                                                 |                                              |                                                 |                                                                   |                |                             |                                            |                |                  |
| Charles                                                              |                                              |                                                 |                                                                   | Save, Retu     | n to Ticket List and        | Refresh View                               |                |                  |
| Status<br>Current Status: Not yet                                    | esponded - Excava                            | ator has selected                               | dynamic start option                                              |                |                             | 1                                          |                |                  |
| Change Status:                                                       | ~                                            |                                                 |                                                                   | Save and F     | leturn to Ticket List       |                                            |                |                  |
|                                                                      | •                                            |                                                 |                                                                   | Save and S     | tay on This Ticket          |                                            |                |                  |
|                                                                      |                                              |                                                 |                                                                   | -              |                             |                                            |                |                  |
| Your view of this tick                                               | et is                                        |                                                 | Open 🗸                                                            |                |                             |                                            |                |                  |
|                                                                      |                                              |                                                 |                                                                   |                |                             |                                            |                |                  |
| Notes                                                                |                                              |                                                 |                                                                   |                |                             |                                            |                |                  |
| 100                                                                  |                                              |                                                 |                                                                   |                |                             |                                            |                |                  |
|                                                                      |                                              |                                                 |                                                                   |                |                             |                                            |                |                  |
|                                                                      |                                              |                                                 |                                                                   |                |                             |                                            |                |                  |
|                                                                      |                                              |                                                 |                                                                   |                |                             |                                            |                |                  |
|                                                                      |                                              |                                                 |                                                                   |                |                             |                                            |                |                  |
|                                                                      |                                              |                                                 |                                                                   |                |                             |                                            |                |                  |
|                                                                      |                                              |                                                 |                                                                   |                |                             |                                            |                |                  |
| History                                                              |                                              |                                                 |                                                                   |                |                             |                                            |                |                  |
| History                                                              | ¢ Type                                       |                                                 | + District                                                        |                | ÷                           | Display +                                  | Locator÷       | User +           |
|                                                                      |                                              | t Check Response                                |                                                                   | E CALL CONCEP  |                             | Display ¢<br>Not yet responded             | Locator÷       | User +<br>System |
| Date                                                                 | 1:59:13 Ticket                               |                                                 |                                                                   | E CALL CONCEPT |                             |                                            | Locator÷<br>-  |                  |
| Date<br>07/11/24 1                                                   | 1:59:13 Ticket                               | t Check Response                                |                                                                   | E CALL CONCEP  |                             |                                            |                | System           |
| 07/11/24 1<br>07/11/24 1                                             | 1:59:13 Ticket                               | t Check Response                                |                                                                   | E CALL CONCEP  |                             |                                            |                | System           |
| Date<br>07/11/24 1                                                   | 1:59:13 Ticket                               | t Check Response                                |                                                                   | E CALL CONCEP  |                             |                                            |                | System           |
| Date<br>07/11/24<br>07/11/24                                         | 1:59:13 Ticket                               | t Check Response                                |                                                                   |                |                             |                                            |                | System           |
| Date<br>07/11/24<br>07/11/24                                         | 1:59:13 Ticket                               | t Check Response                                |                                                                   | E CALL CONCEP  |                             |                                            |                | System           |
| Date<br>07/11/24 1<br>07/11/24 1<br>Interactive Map                  | 1:59:13 Ticket<br>1:59:13 Ticket             | t Check Response<br>t Created                   |                                                                   | E CALL CONCEP  | IS TEST CODE                | Not yet responded                          | •              | System           |
| Date<br>07/11/24<br>07/11/24<br>Interactive Map                      | 1:59:13 Ticket<br>1:59:13 Ticket<br>and Retu | t Check Response<br>t Created                   |                                                                   |                | IS TEST CODE                | Not yet responded                          |                | System           |
| Date<br>07/11/24 1<br>07/11/24 1<br>Interactive Map<br>Save<br>Ticke | 1:59:13 Ticket<br>1:59:13 Ticket             | t Check Response<br>t Created<br>rn to<br>tton) | e Added TESTO2 ON                                                 |                | IS TEST CODE<br>Sav<br>This | Not yet responded                          | r on<br>utton) | System<br>System |

Clicking this button will save the changes you have made to the ticket.

changes you have made to the

ticket, and then return you to the Ticket Management page.

#### Interactive Map

The interactive map will show you a visual representation of the mapping done on the ticket, and allows for several options.

#### Popup Map (Button) -

Clicking this button will open a smaller version of the Interactive Map in its own window.

## Hide/Show Map

#### (Button) -

Clicking this button will hide the Interactive Map. Clicking this button again will re-display the Interactive Map.

## Hide District Polygons (Button)

Clicking this button will hide the district polygons from the interactive map. Clicking again will re-display the district polygons.

#### Search Map (Field)

Enter an address, intersection, or place name in this field to search for it on the Interactive Map.

## Advance/Alternate Search (Drop-Down)

The Advance/Alternate search drop-down menu allows for more advanced search options.

#### Map View (Buttons)

Change the image of the map to the **OCC** map view, **Satellite** view, or **Google** map view (pictured).

#### Placemark (Button)

Use this function to drop a placemark on the map for personal reference. The Placemark tool can be very helpful when used in conjunction with the Measure tool.

#### Identify (Button)

Use this function to identify roads, highways, rivers, creeks, etc., on the map that may not show a name. The name will appear in the bottom section of the map next to "Highlight." Zooming in on the map makes more names visible.

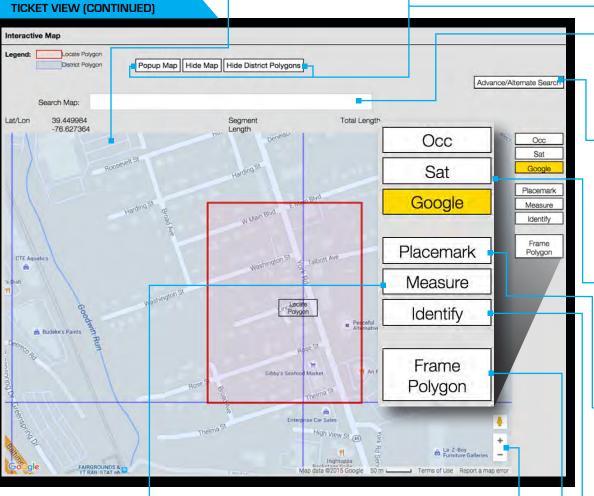

#### Measure (Button)

LOCATOR

Use this function to measure the distance between points on the map. Using this tool regularly ensures proper coverage of excavation areas and confirms distances along roads.

#### Zoom In/Out (Scroll Tool)

**Zoom in** for more detail by clicking on the plus (+) sign. **Zoom out** for an increased overall view by clicking on the minus (-) sign. [You can also zoom in and out by using the middle rolling button on your mouse when your mouse point is on the map.]

#### Frame Polygon (Button)

Click this button to center the map on the Locate Polygon.

## MAP TICKETS

The Map Tickets function allows a user to view multiple locate requests in a geographical context.

Once you have narrowed LOCATOR CRE CALL CONCEPTS down your list of pending locate requests on the Ticket Management main page, Map Tickets Print Tickets click the MAP TICKETS Current Dis button at the top of the Ticket Set: All Tickets in Production District Code, MD - CBW04 (BALTIMORE CITY DPW-OCCLS Refine Search: + Street \$ = york screen. Show Tickets and 11/18/2015 Date Received Between 11/18/2015

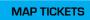

MAP TICKETS

This will bring you to the Map Tickets page, which will display a map of the corresponding area, with 'pin-marks' representing the individual tickets from the list on the previous Ticket Management page.

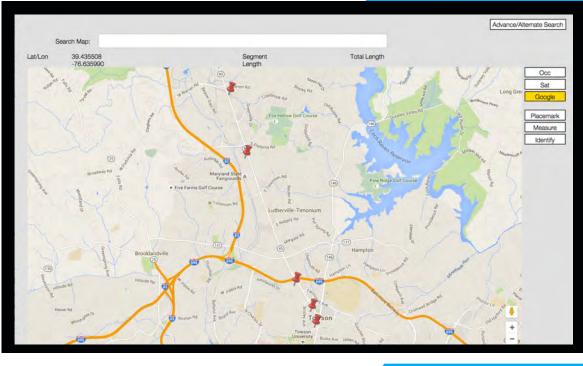

There will typically be one pin-mark per location. Clicking on an INDIVIDUAL PIN-MARK

will display the ticket number, the name of the street the work is taking place on, and the ticket type. Clicking the ticket number in the pop-up display will allow you to view the individual ticket.

#### MAP TICKETS

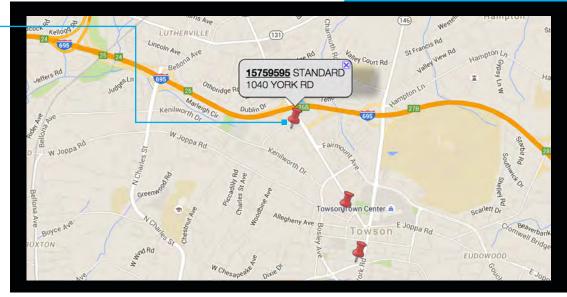

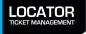

## **ADMIN MENU**

The Administration Menu provides access to several administration functions.

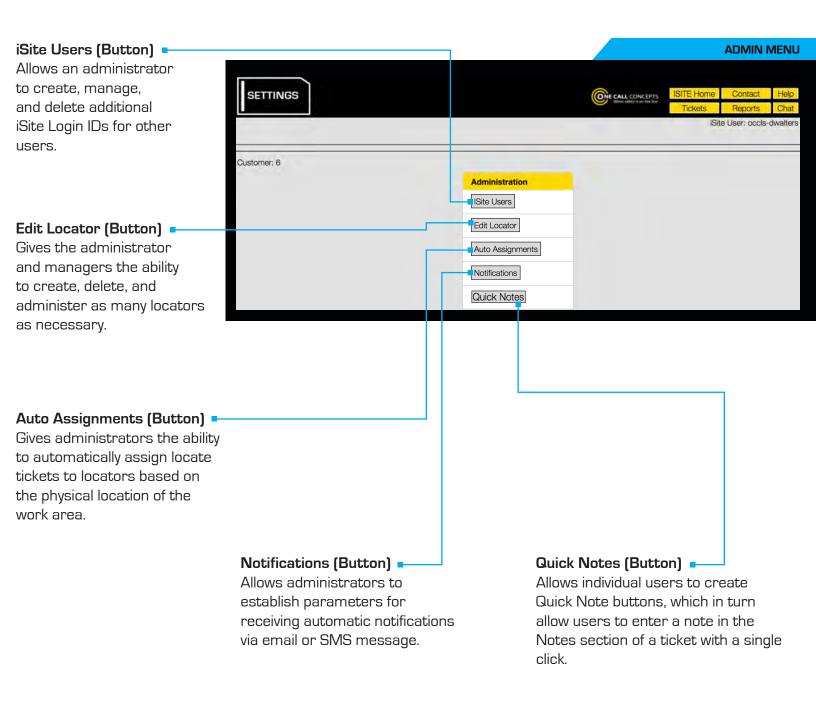

\* NOTE: The options available in the Admin menu will vary depending on your account's privileges. Many account types will have limited access to the Admin menu.

## **ADMINISTER ISITE USERS**

The iSite Users menu allows an administrator to create, manage, and delete additional iSite Login IDs for other users.

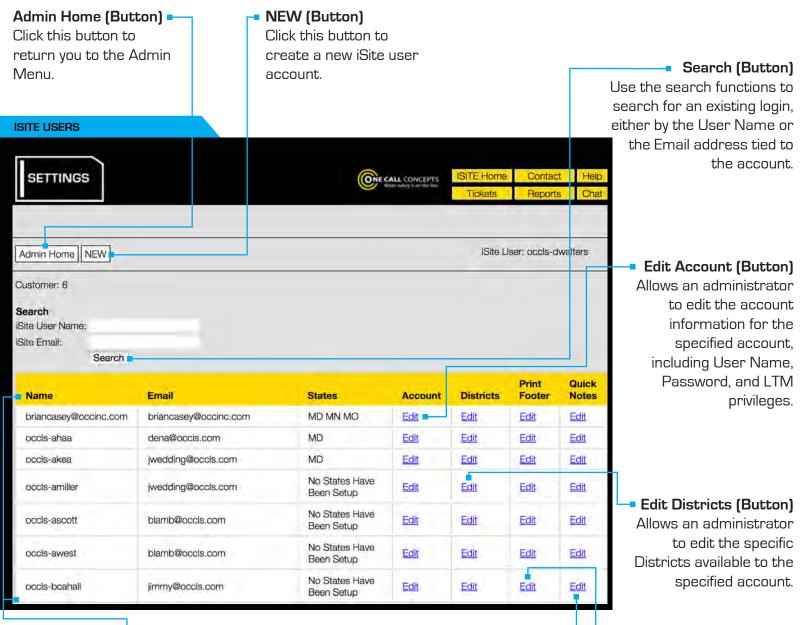

#### iSite User List 🗖

Contains a complete list of the iSite accounts tied to your Admin account.

#### Edit Quick Notes (Button)

Allows individual users to create Quick Note buttons, which in turn allow users to enter a note in the Notes section of a ticket with a single click.

## Edit Print Footer (Button)

Allows an administrator to automatically add a print footer to all tickets received by an iSite user, similar to a signature.

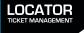

## **CREATING A NEW USER**

To create a new user Login ID, click the **NEW** button.

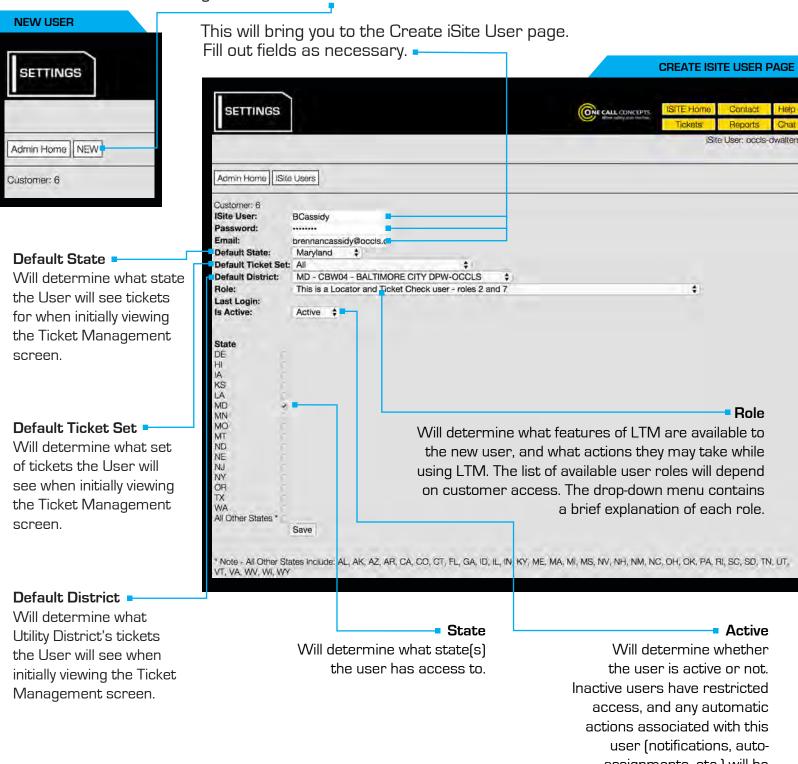

assignments, etc.) will be suspended until the user is set to "Active" status again.

LOCATOR TICKET MANAGEMENT

## **CREATING A NEW USER - CONTINUED**

When you have completed entering all necessary information click **SAVE**. You will be returned to the iSite User list page, where the new user login will appear. You will also need to provide the new user with access to specific utility districts.

CREATE ISITE USER PAGE

| SETTINGS                          |                          |                | ONE CALL COM | ISI          | EHome           | Contact      | Help |
|-----------------------------------|--------------------------|----------------|--------------|--------------|-----------------|--------------|------|
|                                   |                          |                |              |              | ickats          | Reports      | Cha  |
| Admin Home NEW                    |                          |                |              |              | ISite User      | : ocdis-dwa  | ters |
| lustomer: 6                       |                          |                |              |              |                 |              |      |
| earch                             |                          |                |              |              |                 |              |      |
| Site User Name:<br>Site Email:    |                          |                |              |              |                 |              |      |
| Search                            |                          |                |              |              |                 |              |      |
| Name                              | Email                    | States         | Account      | Districts    | Print<br>Footer | Quic         |      |
|                                   | brennancassidy@occls.com | MD             | Edit         | Edit         | Edit            | Edit         |      |
| BCassidy                          |                          |                |              |              |                 |              |      |
| BCassidy<br>briancasey@occinc.com | briancasey@occinc.com    | MD MN MO       | Edit         | Edit         | Edit            | Edit         |      |
|                                   |                          | MD MN MO<br>MD | Edit         | Edit<br>Edit | Edit            | Edit<br>Edit |      |

Click **EDIT** under the Districts column. This will bring you to the Edit Districts page.

Use the drop-down menu to select the utility district you'd like to provide access to, then press the **ADD DISTRICT** button.

#### EDIT DISTRICTS PAGE

iSite User: occls-dwalters

The START DATE and END **DATE**\* will determine the date SETTINGS ONE CALL CONCEPTS range the User has access to tickets associated with that district. For example, Admin Home | ISite Users if the User is granted Customer: 6 | User: BCassidy access with a start date of MD 08/01/2015 and an end -Add District 11/24/2015 MD - BTV01 - COMCAST CABLE/UTILIQUEST date of 12/31/2015, They MD - CAL01 - COMCAST/UTILIQUEST MD - CAP01 - CAPITAL ONE - OCCLS will be able to access tickets Add District MD - CBW02 - BALTIMORE CITY DPW-OCCLS MD - CBW03 - BALTIMORE CITY FIBER-OCCLS that were created between the - BALTIN MD - CBW05 - BALTIMORE CITY DPW-OCCLS dates of August 1st, 2015 and MD - JICT02 - COMCAST/ UTILIQUEST December 31st, 2015.

| Setting<br>Date is              | The newly added utility district will                                            |                           |                                           |                          | EDIT     | DISTRI        | CTS PAGE              |            |         |         |
|---------------------------------|----------------------------------------------------------------------------------|---------------------------|-------------------------------------------|--------------------------|----------|---------------|-----------------------|------------|---------|---------|
| . If you'd<br>ave<br>open-ended | appear below<br>the drop-down                                                    | SETTING                   | 35                                        |                          | 0        | NE CALL CONTO | ISITE Home<br>Tickets | Con        | -       | Help    |
| eave the<br>s of the<br>e field | menu. Repeat<br>this process as<br>needed. =                                     | Admin Home                | ISite Users                               |                          |          |               | đ                     | Site User: | occls-d | walters |
| fore<br>the ADD                 | You can revoke<br>access to any utility                                          | Customer: 6   1<br>MD     | Jser: BCassidy                            | \$ 11/24/20              | 015      | (2)           |                       |            | Add Dis | trict   |
| T button.                       | district by clicking<br>the corresponding<br><b>REMOVE</b><br>button in the Edit | District Id<br>MD - CBW04 | District Name<br>BALTIMORE CITY DPW-OCCLS | Start Date<br>2015-11-24 | End Date | Active<br>Yes | Remove                |            |         |         |

Districts page.

\* NOTE: an End I optional like to le access of simply le contents End Dat blank be clicking DISTRIC

LOCATOR

## EDIT LOCATOR

Edit Locators gives the administrator and managers the ability to create, delete, and administer as many locators as necessary. Edit Locators may be accessed through the Administration Menu. **EDIT LOCATOR PAGE** 

In order to create a Locator click the ADD LOCATOR button at the top of the Find Locator / Edit Locator screen.

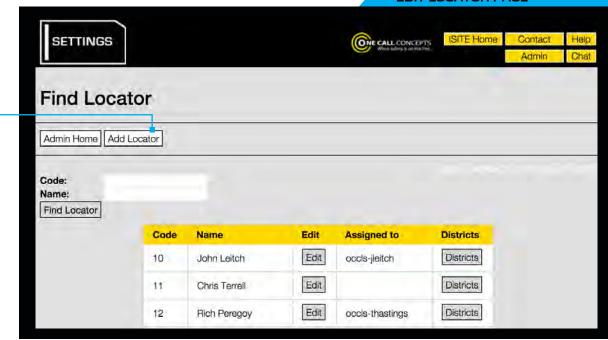

Enter the Locator's name in the Name field. 🛶

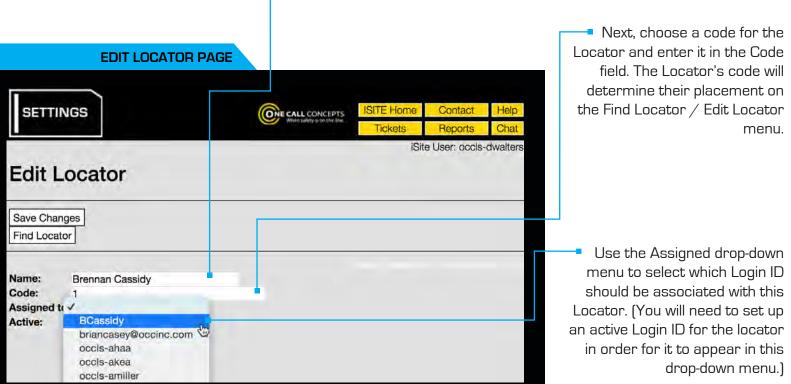

LOCATOR

## **EDIT LOCATOR - CONTINUED**

EDIT LOCATOR PAGE

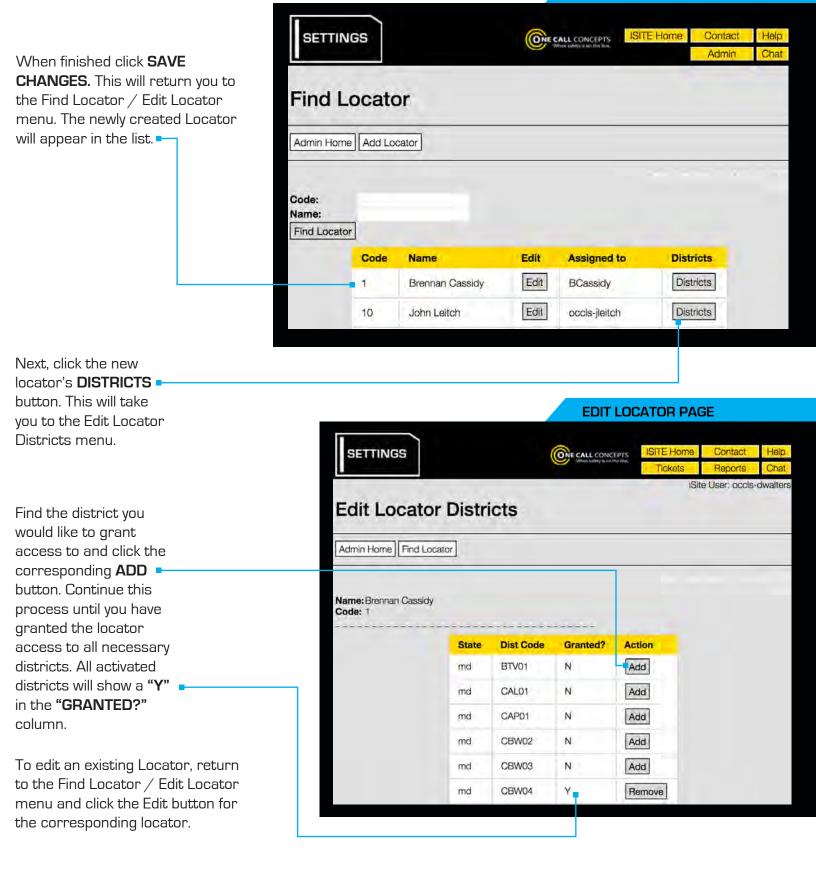

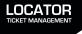

## **ADMINISTER QUICK NOTES**

The Administer Quick Notes feature allows individual users to create Quick Note buttons, which in turn allow users to enter a note in the Notes section of a ticket with a single click. Administer Quick Notes may be accessed through the Administration Menu.

| To create a Quick Note<br>choose an empty Quick<br>Note slot and fill out the<br>appropriate fields.        | SETTING              | s                            |                                                                      |               | When admy a in the los | ITE Home Contact<br>Tickets Reports<br>Site User: oo  | Help<br>Chat |
|----------------------------------------------------------------------------------------------------|----------------------|------------------------------|----------------------------------------------------------------------|---------------|------------------------|-------------------------------------------------------|--------------|
|                                                                                                    | Admin Home           |                              |                                                                      |               |                        |                                                       |              |
| <b>Sequence</b> •<br>The Sequence field will                                                                | Customer: 6          |                              |                                                                      | -             |                        |                                                       |              |
| determine what order                                                                                        |                      | Quick Button #               | Sequence                                                             | Button Name   | Button Note            | es                                                    |              |
| the Quick Notes button(s)                                                                                   |                      | Ť                            | 1                                                                    | Start         | Start Locate           | e                                                     |              |
| appear on the Ticket                                                                                        |                      | 2                            | 2                                                                    | Finish        | Finish Loca            | ite                                                   |              |
| interface.                                                                                                  |                      | 3                            | 3                                                                    | snow          | snow on gr             | ound                                                  |              |
|                                                                                                    |                      | 4                            | 4                                                                    | rain          | rain on gro            | und                                                   |              |
| Button Name                                                                                                 |                      | 5                            |                                                                      |               |                        |                                                       |              |
| The Button Name field will<br>determine the name of the<br>button as it appears on the<br>ticket interface. | Ti<br>du<br>au<br>th | etermine wh<br>dded in the l | lotes field will<br>nat information<br>Notes section<br>en the Quick | on is<br>n of |                        | n you have fil<br>ecessary field<br>the <b>SAVE</b> I | ds click     |

## NEW QUICK NOTE SETUP

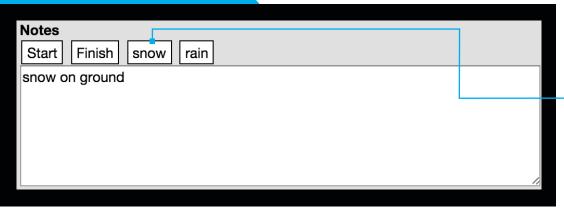

When viewing the ticket you may now simply click the QUICK NOTE button to add the entire note in the Notes field.

NEW QUICK NOTE SETUP

## **ADMINISTER AUTO-ASSIGNMENTS**

Administer Auto-Assignments gives administrators the ability to automatically assign locate tickets to locators, based on the physical location of the work area. Administer Auto-Assignments may be accessed through the Administration Menu.

This will bring you to the Edit Auto-Assignment page, which will contain a map interface.

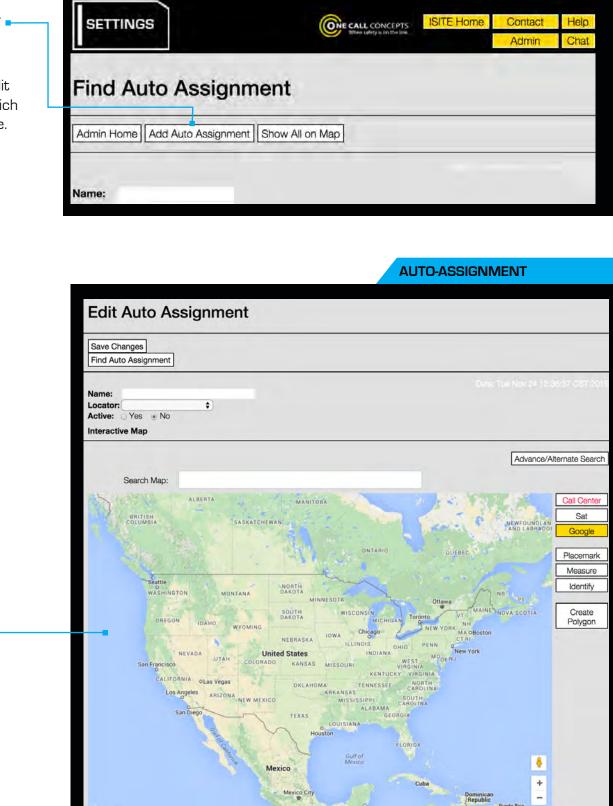

**AUTO-ASSIGNMENT** 

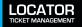

**AUTO-ASSIGNMENT** 

Choose a name for the new Auto-Assignment polygon and enter it in the Name field.

Use the drop-down menu to assign a Locator to this area.

Click the **YES** button in the Active field. This will set the new polygon you are creating to Active status.

Use the map Search and Zoom functions to find the desired location.

Once you have found the correct location you will need to draw a polygon to designate the auto-assignment area.

To begin click the **CREATE POLYGON** button.

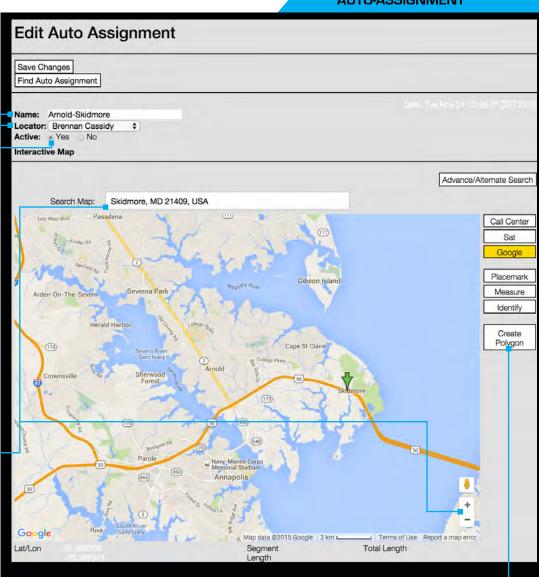

#### **AUTO-ASSIGNMENT**

With the Create Polygon button active, start drawing your polygon by making a single click where you would like to begin. Click and release each time you would like to set another point of the polygon.

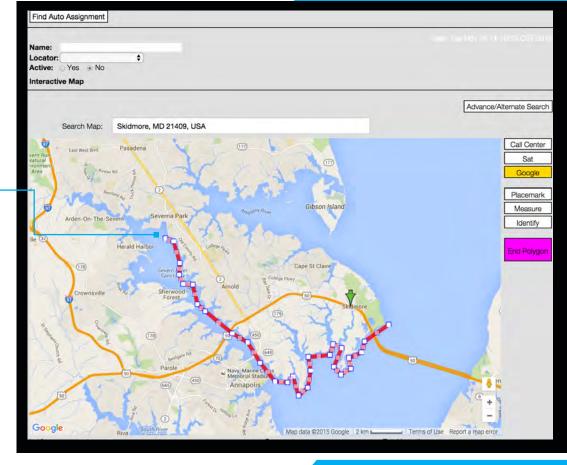

#### **AUTO-ASSIGNMENT**

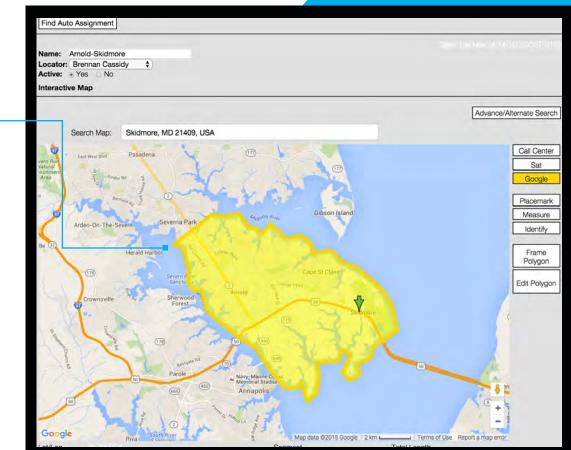

Continue until the entire area is covered. Once you have achieved the desired shape, close out the polygon by clicking on the same point where you began.

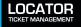

| AUTO-/                                                                                     | ASSIGNMENT                   |                    |                  | V         | /hen vou ha                                                                                 | ve finished, click the                        |  |  |  |
|--------------------------------------------------------------------------------------------|------------------------------|--------------------|------------------|-----------|---------------------------------------------------------------------------------------------|-----------------------------------------------|--|--|--|
| Edit Auto Assignment                                                                       |                              |                    |                  |           | <ul> <li>SAVE button. This will return you<br/>to the Find Auto-Assignment menu.</li> </ul> |                                               |  |  |  |
| Save Changes<br>Find Auto Assignment                                                       |                              |                    |                  | Ine       |                                                                                             | on will appear in the<br>uto-Assignment list. |  |  |  |
| Name: Arnold-Skidmore<br>Locator: Brennan Cassidy :<br>Active: • Yes No<br>Interactive Map | •                            |                    |                  |           |                                                                                             |                                               |  |  |  |
|                                                                                            |                              |                    |                  |           |                                                                                             |                                               |  |  |  |
|                                                                                            | SETTINGS                     |                    | When ealing      | DINCEPTS: | TE Home                                                                                     | Contact Help<br>Admin Chat                    |  |  |  |
|                                                                                            | Find Auto                    | o Assignm          | ent              |           |                                                                                             |                                               |  |  |  |
|                                                                                            | Admin Home Ad                | dd Auto Assignment | Show All on Map  |           |                                                                                             |                                               |  |  |  |
|                                                                                            | Name:<br>Locator:<br>Find Au | to Assignment      |                  |           |                                                                                             |                                               |  |  |  |
|                                                                                            |                              | Name               | Locator          | Edit      | Districts                                                                                   |                                               |  |  |  |
|                                                                                            |                              | Arnold-Skidmore    | Brennan Cassidy  | Edit      | Districts                                                                                   |                                               |  |  |  |
|                                                                                            |                              | PG02               | Robert Catterton | Edit      | Districts                                                                                   |                                               |  |  |  |
|                                                                                            |                              | POLY_10            | John Leitch      | Edit      | Districts                                                                                   |                                               |  |  |  |
|                                                                                            |                              | POLY_15            | Frank Weese      | Edit      | Districts                                                                                   |                                               |  |  |  |
|                                                                                            |                              | POLY_26            | Tom Keller       | Edit      | Districts                                                                                   |                                               |  |  |  |
|                                                                                            |                              |                    |                  |           |                                                                                             |                                               |  |  |  |

Once you have created the auto-assignment polygon you will need to assign districts to it. Click the **DISTRICTS** button for the newly created polygon.

This will take you to the Edit Auto Assignment Districts menu.

LOCATOR TICKET MANAGEMENT

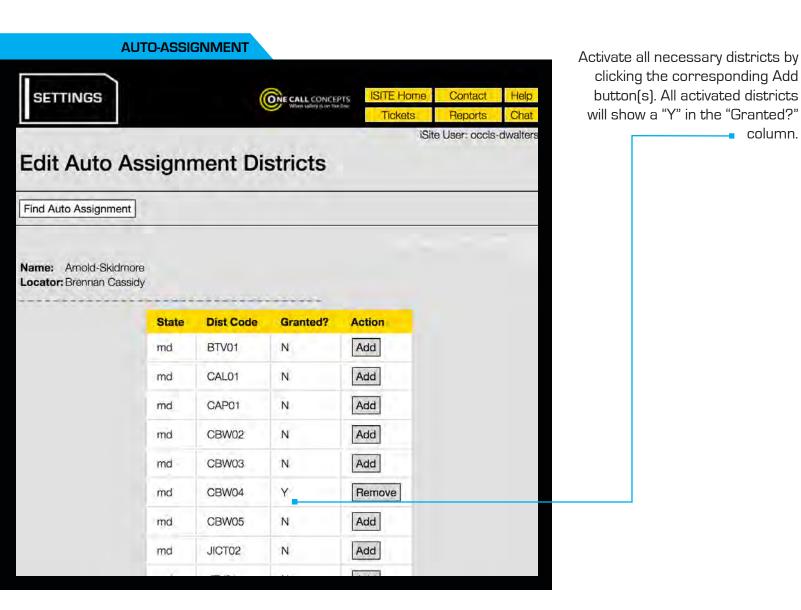

That's it! New tickets matching the pre-specified geographic area and utility district(s) will now be automatically assigned to the corresponding locator as soon as they are received.

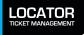

column.

•

## ADMINISTER/FIND NOTIFICATIONS

The ADMINISTER TICKET NOTIFICATIONS is an optional system that will automatically notify users when certain types of tickets are received by LTM, via SMS (text message), or email. ADMINISTER TICKET NOTIFICATIONS may be accessed through the ADMINISTRATION MENU.

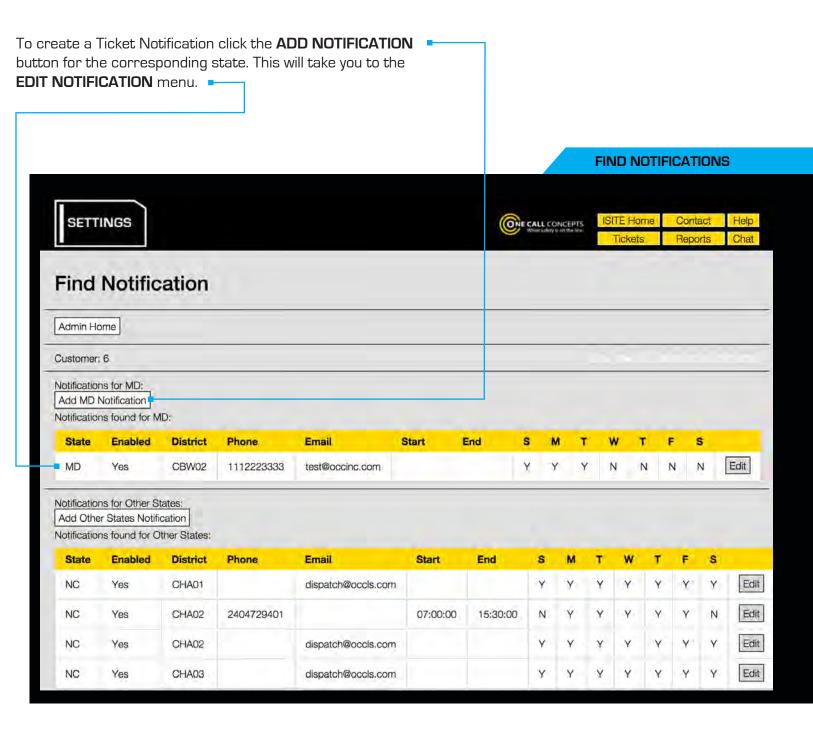

## ADMINISTER/FIND NOTIFICATIONS - CONTINUED

|                                                                                                | t =<br>e drop-down menu to<br>the relevant district                                                 | <b>Email</b> Enter the email address<br>you want to receive the<br>notifications. (If you do<br>not want to receive email<br>notifications leave this field<br>blank.)* |                                 | SMS Provider<br>Use the drop-down menu to<br>select your mobile service<br>provider. (If you do not want to<br>receive SMS notifications do<br>not select an SMS provider.)* |
|------------------------------------------------------------------------------------------------|----------------------------------------------------------------------------------------------------|----------------------------------------------------------------------------------------------------|---------------------------------|----------------------------------------------------------------------------------------------------|
|                                                                                                | otification                                                                                         |                                                                                                    | One call con<br>Wrate addrey fo | NCEPTS ISITE Home Contact Help<br>Admin Chat                                                                                                    |
| Save Change<br>Find Notificat                                                                  |                                                                                                    |                                                                                                    |                                 |                                                                                                    |
| District:<br>Email:<br>SMS Provider<br>SMS Phone:<br>Start Time:<br>End Time:<br>Day(s) of Wee | 55555555555555555555555555555555555555                                                              |                                                                                                    | 45pm )                          | • SMS Phone<br>nter the cell phone number you<br>want to receive notifications. (If<br>you do not want to receive SMS<br>fications leave this field blank.)*                 |
| Enabled:<br>Headers:                                                                           | Yes DESIGNER<br>DESIGNER<br>FIOS<br>FTTP<br>INSUFFICIENT NOTICE<br>OMBN<br>SHORT NOTICE<br>STANDARD | Use the drop-o<br>to enable or                                                                                                    |                                 | <ul> <li>Day(s) of Week:</li> <li>Use the check boxes to<br/>specify what day(s) of the<br/>week you would like to<br/>receive notifications.<sup>†</sup></li> </ul>         |

## Start Time and End Time 🚽

Enter the timeframe you would like to receive notifications. Make sure to enter the information in the format shown.<sup>†</sup>

#### Headers **•**

Use the check boxes to specify the type of ticket(s) that will result in a notification.

When you are ready click the **SAVE CHANGES** button.

In this example the user will receive a text message when an Emergency ticket is received anytime during a Saturday or Sunday.

 NOTE: You must choose between receiving notifications via email or text message. If you enter information for both, LTM will only send notifications to your email address.

<sup>†</sup> NOTE: The timeframe for each notification cannot cross the midnight (24:00:00) mark. For example, if you wanted to receive a notification anytime an emergency is submitted between the hours of 5pm and 7am Mon-Fri you will need to set up two notifications, one for 5pm-11:59pm Mon-Fri and another for 12am-7am Mon-Fri.

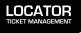

## **REPORTS MENU**

The Reports section provides options for running reports on several different aspects of LTM. The types of available Reports will vary depending on your level of customer access. Reports may be accessed via the iSite Menu bar at the upper-right corner of the LTM page.

Click the link for the type of report you would like to run.

#### **REPORTS MENU**

| Report Name                     | Description                                                                                                    |
|---------------------------------|----------------------------------------------------------------------------------------------------|
| Billed Tickets                  | Lists billed tickets based on the information entered in the search input. This report includes the ticket number, district code, ticket billed date and time, login ID, billing code, and additional unit.                                                                                                    |
| Closed Tickets                  | This report provides a list of closed ticket based on the information entered in the search input. This report includes the ticket number, district code, ticket closed date and time, and login ID.                                                                                                    |
| District Detail                 | Provides details by district code per day for the provided date range. This includes a summary of tickets received and statuses made.                                                                                                    |
| District Summary                | Provides the Summary by District Code for the Tickets Received and Statuses provided. This report is for Ticket Check centers.                                                                                                    |
| Excavator Address               | This report provides a list of company and the excavator address ticket summary based on the information entered in the search input.                                                                                                    |
| Locate Details                  | Allows reporting on the customizable locate details fields.                                                                                                    |
| Daily Audit                     | this can be run with ticket audit by choosing one dayThis allows the user to view an audit report for the tickets received daily for a district code.                                                                                                    |
| Ticket Audit                    | This report provides a list of transmissions received for a district code for the requested date range.                                                                                                    |
| Ticket Check Compliance         | This report provides on time, late and not responded tickets for a given timeframe, ticket header(s) and district code(s)                                                                                                    |
| Ticket Location                 | The Ticket Location report provides the list of the tickets, call date/time, address, city/place, latitude and longitude information for a selected district code and date range.                                                                                                    |
| Ticket Marked                   | This report will give a complete list of the tickets, header, and the provided statuses with their date and method.                                                                                                    |
| User Activity                   | The report provides data based on the user(s) activity whereby it shows how many tickets an user closed and the status details for the given timeframe, district code(s) and user(s). Optionally, selecting a locator displays the data where the user(s) posted information on tickets that were assigned to the given locator(s).                                                 |
| Work Done For                   | This report provides a list of ticket fields based on the information entered in the search input. This report includes the ticket number, update of ticket number, ticket header, original call date and time, work to begin date and time, county, address, street, type of work, work being done for, company, member notified, district code, status, and status date and time. |
| Invoices and Related<br>Reports | After an Invoice is created and saved, users may access the Invoice(s) created as well as the Invoice Details Report and Ticket Billing Summary Report for the given invoice(s).                                                                                                    |

## **REPORTS MENU**

| REPORTS  |                            |                                                          | ONE CALL CONCEPTS | ISITE Home      | Contact       | Help    |
|----------|----------------------------|----------------------------------------------------------|-------------------|-----------------|---------------|---------|
|          | When palmy is exclude live | Tickets                                                  | Reports           | Chat            |               |         |
| Custom L | ocate De                   | tails Summ                                               | nary Report       |                 |               |         |
|          | Begin Date:<br>End Date:   | 11/01/2015<br>11/18/2015                                 |                   | Date: Tue Nov 2 | 24 13:03:44 C | ST 2015 |
|          | District Code:             | and a first state of a state of a first strength of some | IMORE CITY DPW-OC | CLS) \$         |               |         |

When prompted, fill in the appropriate fields to specify the parameters of the report, and click **RUN REPORT.** 

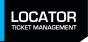